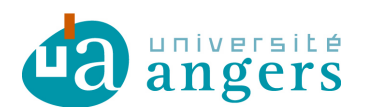

## **Synchroniser un calendrier sur Yahoo! Agenda**

Avant de synchroniser l'agenda de votre choix avec votre emploi du temps il faut copier le lien du fichier ICS :

- se positionner sur le lien ICS

- clic droit et copier le raccourci / copier l'adresse du lien

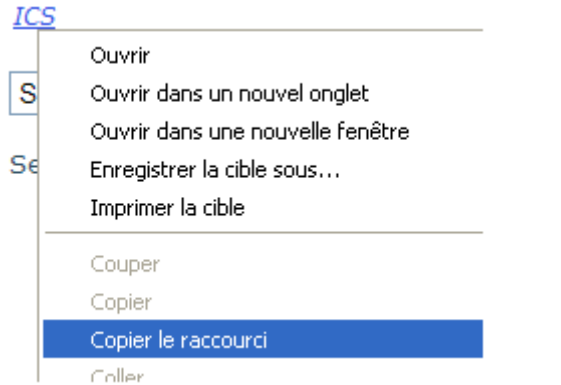

Ce raccourci sera à copier ci-dessous.

Une fois sur Yahoo! Agenda, cliquer Actions > S'inscrire à d'autres agendas

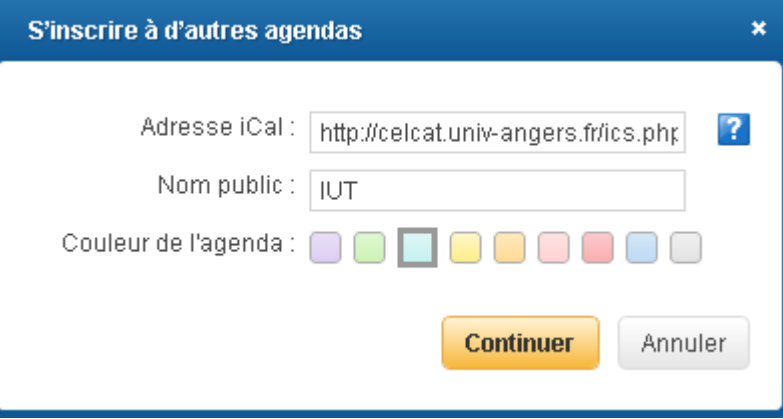

Puis cliquer sur « Continuer ».

Pour forcer l'actualisation, cliquer sur la flèche à côté de l'emploi du temps, puis « Actualiser »

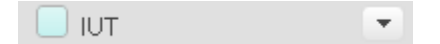

## **Modifications :**

02/04/2012 :

- Plus besoin de saisir son login et mot de passe pour utiliser les fichiers ICS.

- Changement du lien des emplois du temps, nead.univ-angers.fr/celcat devient celcat.univ-angers.fr.

- Mise à jour de la documentation en fonction de la nouvelle version de Yahoo! Agenda.